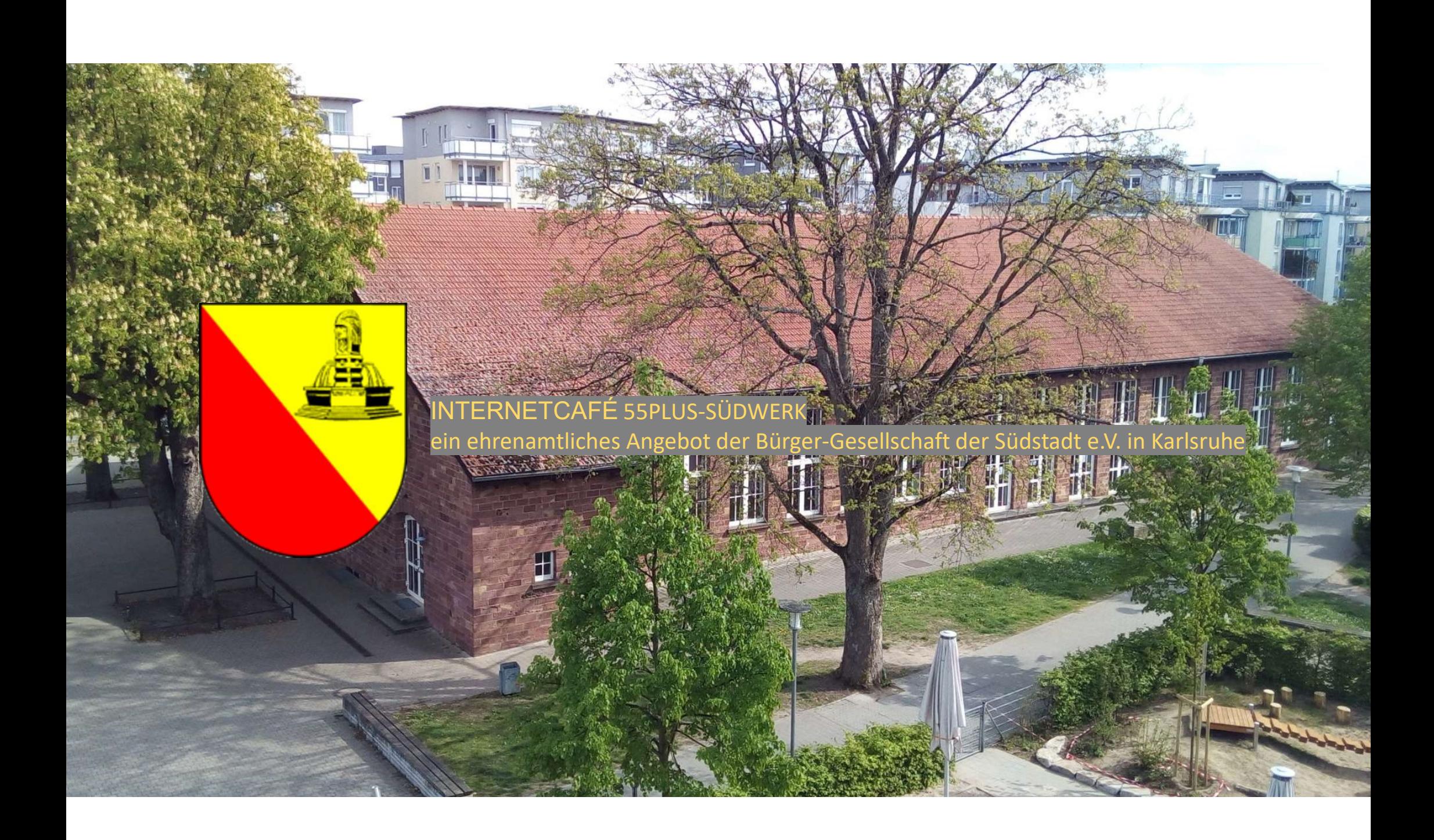

### Gefälschte E-Mails erkennen Einber

ein ehrenamtliches Angebot der Bürger-Gesellschaft der Südstadt e.V. in Karlsruhe

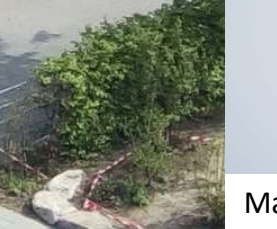

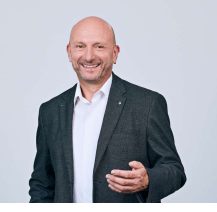

Matthias Schultze

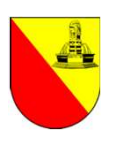

## E-Mail — Risiken beim E-Mail-Eingang<br>E-Mail — Risiken beim annen Belanden E-Mail-Eingang<br>Wann können Sie mit einer hohen Wahrscheinlichkeit davon ausgehen, dass eine E-Mail "unschädlich" ist? E-Mail — Risiken beim E-Mail-Eing<br>Wann können Sie mit einer hohen Wahrscheinlichkeit davon ausgehen, dass eine E-Mail "un<br>Wenn der Absender der E-Mail Ihnen entweder<br>- persönlich bekannt ist oder<br>- Sie dem Absender vertrau

Wann können Sie mit einer hohen Wahrscheinlichkeit davon ausgehen, dass eine E-Mail "unschädlich" ist?

Wenn der Absender der E-Mail Ihnen entweder<br>- persönlich bekannt ist oder

- 
- 

Betrüger machen sich das zu Nutze indem sie E-Mails so fälschen, dass diese den Anschein erwecken von einem vertrauenswürdigen Absender zu stammen.

Daher ist es äußerst wichtig zu wissen wie Sie erkennen können, ob eine E-Mail tatsächlich von dem Absender stammt von dem diese vorgibt zu sein! Wie das geht, erfahren Sie auf den folgenden Seiten. - persönlich bekannt ist oder<br>- Sie dem Absender vertrauen (wie bspw. Ihrer Hausbank oder dem ADAC).<br>Betrüger machen sich das zu Nutze indem sie E-Mails so fälschen, dass diese **den Anschein erwecken** von<br>einem vertrauensw

Im Zweifelsfall gilt: Anhänge nicht öffnen und in der E-Mail enthaltene Links nicht anklicken!

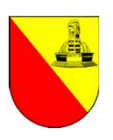

### E-Mail — die "digitale Postkarte"<br>• Am 03.08.1984 wurde die erste Internet-E-Mail in Deutschland von Michael Rotert (Uni Karlsruhe E-Mail — die "digitale Postkarte"<br>• Am 03.08.1984 wurde die erste Internet-E-Mail in Deutschland von Michael Rotert (Uni Karlsruhe) empfangen.<br>• Um E-Mails versenden und empfangen zu können, wird eine E-Mail-Adresse benöti E-Mail — die "digitale Postkarte"<br>• Am 03.08.1984 wurde die erste Internet-E-Mail in Deutschland von Michael Rotert (Uni Karlsruhe) empr<br>• Um E-Mails versenden und empfangen zu können, wird eine E-Mail-Adresse benötigt.<br>• E-Mail — die "digitale Postkarte"<br>• Am 03.08.1984 wurde die erste Internet-E-Mail in Deutschland von Michael Rote<br>• Um E-Mails versenden und empfangen zu können, wird eine E-Mail-Adresse benö<br>• Diese wird gebildet aus name

- 
- 
- 
- $\mathbf{E}\text{-Mail}-\text{die}$ ,  $\mathbf{d}\text{igen}$  and  $\mathbf{e}\text{ inner}$  and  $\mathbf{e}\text{ inner}$ .<br>
Am 03.08.1984 wurde die erste Internet-E-Mail in Deutschland von Michael Rotert (Uni Karlsruhe) empfangen.<br>  $\cdot$  Um E-Mails versenden und empfangen zu k  $\blacksquare$  -Mail — die "digitale Postkarte"<br>Am 03.08.1984 wurde die erste Internet-E-Mail in Deutschland von Michael Rotert (Uni Karlsruhe) empfangen.<br>Um E-Mail-Adrese wird gebildet aus name@domain (bspw. matthlas@web.de).<br>Ei  $\textbf{E}-\textbf{Mail} = \textbf{d}$ ie "digitale Postkarte"<br>• Am 03.08.1984 wurde die erste Internet-E-Mail in Deutschland von Michael Rotert (Uni Karlsruhe) empfangen.<br>• Um E-Mails versenden und empfangen zu können, wird eine E-Mail-Ad • Diese wird gebildet aus **name@domain** (bspw. **matthias@web.de**).<br>• Eine E-Mail-Dienstleister wie bspw. GMX, web.de, freenet,<br>181/ionos usw. . Dabei kann name frei gewählt werden, **domain** wird vom E-Mail-Dienstleister v
- dieser E-Mail-Adressen anlegen und verwenden, Beispiele:
	- m.schultze@enbw.com
	- matthias.schultze@marketingclub-karlsruhe.de
	- matthias@hm-schultze.de
- WICHTIG: Generell sind alle zur E-Mail-Adresse gehörenden E-Mails beim E-Mail-Dienstleister auf dem sogenannten Mailserver gespeichert.

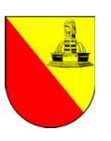

# E-Mail — Zugriff<br>• Es gibt zwei Möglichkeiten, um E-Mails zu schreiben, zu versenden, zu er

- -
- $\mathsf{E}\text{-}\mathsf{Main} = \mathsf{Z}\mathsf{ugriff}$ <br>• Es gibt zwei Möglichkeiten, um E-Mails zu schreiben, zu versenden, zu empfangen und zu lesen:<br>• Über ein eigenes E-Mail-Programm (wie bspw. Apple Mail, Mozilla Thunderbird, Google Mail ode  $\blacksquare$ <br>• Mail — Zugriff<br>• gibt zwei Möglichkeiten, um E-Mails zu schreiben, zu versenden, zu empfangen und zu lesen:<br>• Über ein eigenes E-Mail-Programm (wie bspw. Apple Mail, Mozilla Thunderbird, Google Mail oder Microsof • Mail — Zugriff Management av en generalen av den ganz normalen av den ganz normalen web-Browser (Edge, Safari, Firefox…) und dort über die E-Mail-Seite des E-Mail-Dienstleisters<br>• Über den ganz normalen Web-Browser (Edge (bspw. https://www.gmx.net/mail, https://web.de/email, https://mail.ionos.de...), nachfolgend als Webmailer bezeichnet.

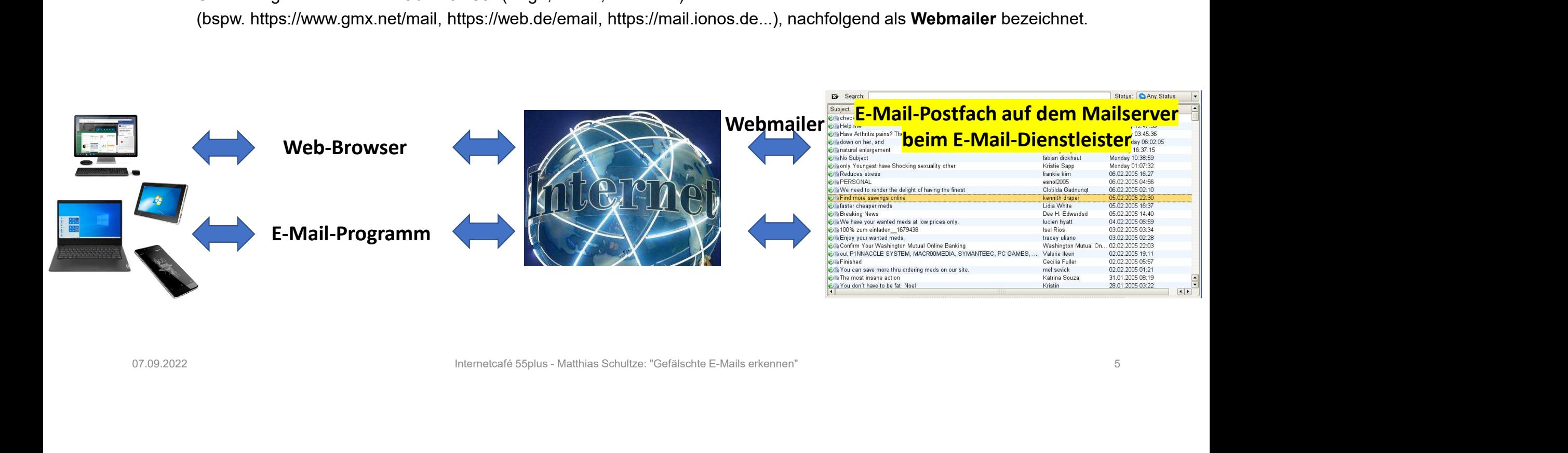

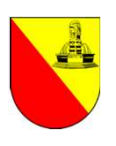

## E-Mail — Exkurs "IMAP" und "POP3"<br>« IMAP" und "POP3" bezeichnen die Art, wie ein E-Mail-Programm auf ein Postfach zugreift. Die Art des Zugriffs  $E-\text{Mail} - \text{EXkurs}$  "IMAP"  $\text{und}$ "POP;<br>
"IMAP" und "POP3" bezeichnen die Art, wie ein E-Mail-Programm auf ein Postfach zugreift. D<br>
bei der Installation des E-Mail-Programms auf dem Endgerät (PC, Notebook, Tablet, Smartpho<br>

"IMAP" und "POP3" bezeichnen die Art, wie ein E-Mail-Programm auf ein Postfach zugreift. Die Art des Zugriffs wird bei der Installation des E-Mail-Programms auf dem Endgerät (PC, Notebook, Tablet, Smartphone…) ausgewählt.

### • POP3

Ruft ebenfalls E-Mails aus dem E-Mail-Postfach eines Mailservers ab. Im Gegensatz zu POP3 ist IMAP darauf ausgelegt, die Mails auf dem Mailserver zu belassen und dort in Ordnern zu verwalten, d.h. IMAP kopiert eine E-Mail nur vom Mailserver.

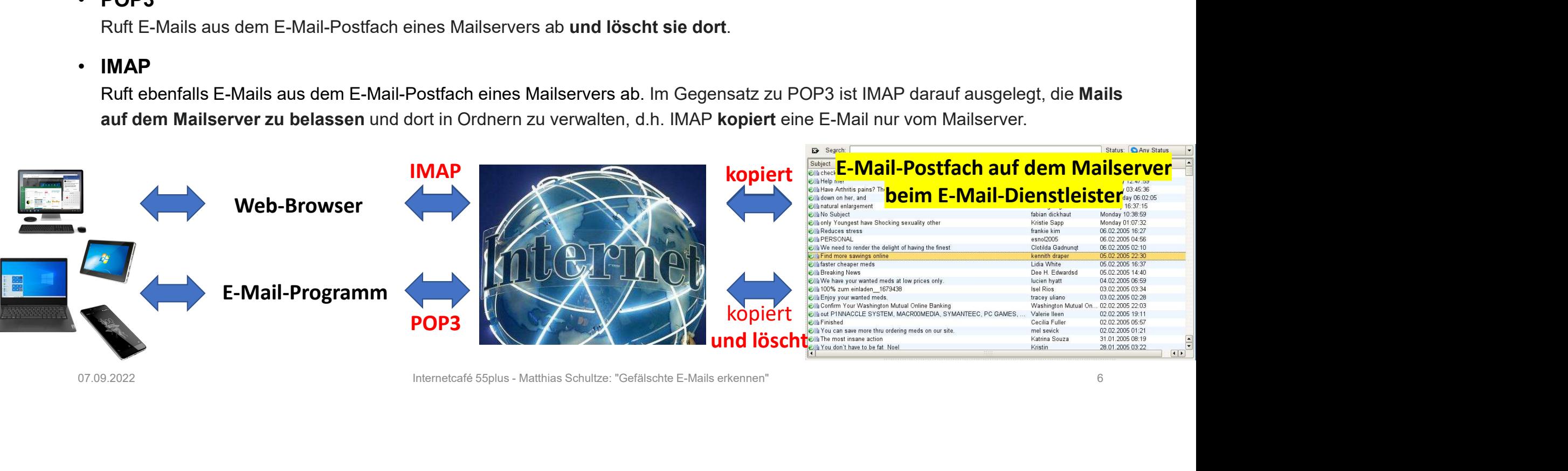

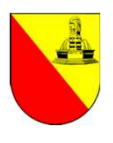

### E-Mail — Risiken beim E-Mail-Eingang<br>Nach heutigem Stand der Technik, kann die reine Anzeige einer E-Mail-egal ob über den Web-<br>Browser/Webmailer oder ein E-Mail-Programm - keinen Schaden verursachen.  $\mathsf{E}\text{-}\mathsf{Mail}-\mathsf{Risiken}$  beim  $\mathsf{E}\text{-}\mathsf{Mail}\text{-}\mathsf{Eingang}$ <br>• Nach heutigem Stand der Technik, kann die reine Anzeige einer E-Mail - egal ob über den Web-<br>• Strowser/Webmailer oder ein E-Mail-Programm - keinen Schaden verur

- 
- Browser/Webmailer oder Technik, kann die reine Anzeige einer E-Mail-Programm keinen Schaden verursachen.<br>• Voraussetzung ist, dass das automatische Anzeigen / Öffnen von Inhalten bzw. Anlagen nicht aktiviert<br>• Vorausset  $E$  – Mail – Risiken being Deim E-Mail-Eingang<br>
Nach heutigem Stand der Technik, kann die reine Anzeige einer E-Mail - egal ob über den Web-<br>
Browser/Webmailer oder ein E-Mail-Programm - keinen Schaden verursachen.<br>
Vorau standardmäßig deaktiviert. Da die Einstellung in den verschiedenen E-Mail-Programmen und Webmailern dazu sehr unterschiedlich ist, sprechen Sie bei Bedarf bitte eine/n Berater/in an. FIVICIII THE TENDENT DUCTITE TRANSIGE AND HOTEL TRANSIGE AND THE TRANSIGE AND THE TRANSIGE AND THE SURVEY WEDNER THE MAIL PROTEINT ON THE STATE IN THE STATE IN THE STATE IN THE REAL THE REAL THE REAL THE REAL THE REAL THE Find fitter of the interest of the Chink, wann die **reine Anzeige einer E-Mail** - egal ob über den Web-<br>
Ewaser/Webmailer oder ein E-Mail-Programm - **keinen Schaden verursachen**.<br>
I. In der Regel ist diese Funktion (sofern **Example 19 State Schade Space Anzeigen / Öffnen von Inhalten bzw. Anlagen nicht<br>
L. In der Regel ist diese Funktion (sofern sie vom E-Mail-Programm/Webmailer überhaupt angebo<br>
andardmäßig deaktiviert. Da die Einstellung i**
- VORSICHT BEIM ÖFFNEN VON ANHÄNGEN (wie bspw. Bilder, PDF, .exe, .bat, .com, .vbs, .pif...) oder beim ANKLICKEN VON LINKS AUF WEBSEITEN in einer E-Mail. Typische Schäden, die dadurch entstehen können, sind: standardmäßig deaktiviert. Da die Einstellung in den verschiedenen E-Mail-Programmen und Webmailern<br>
dazu sehr unterschiedlich ist, sprechen Sie bei Bedarf bitte eine/n Berater/in an.<br>
• VORSICHT BEIM ÖFFNEN VON ANHÄNGEN **IST.** In der Regel Ist diese Funktion (solem sie vom E-Mail-Programm/webmailer ubernaupt angeboten wird)<br>standardmäßig deaktiviert. Da die Einstellung in den verschiedenen E-Mail-Programmen und Webmailern<br>dazu sehr unters
	- oder der Link angeklickt wird.
	- "gestohlen" werden (= "Phishing", abgeleitet aus dem englischen "fishing" = fischen, angeln).
	-

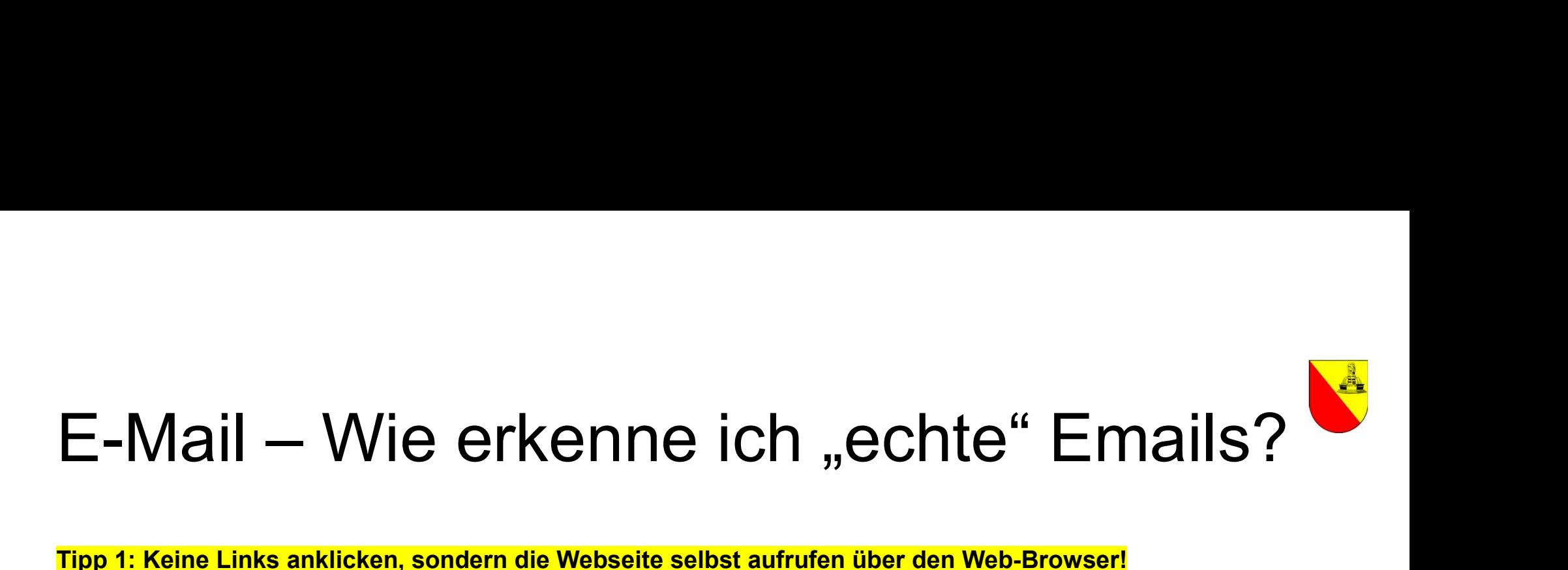

### Tipp 1: Keine Links anklicken, sondern die Webseite selbst aufrufen über den Web-Browser!

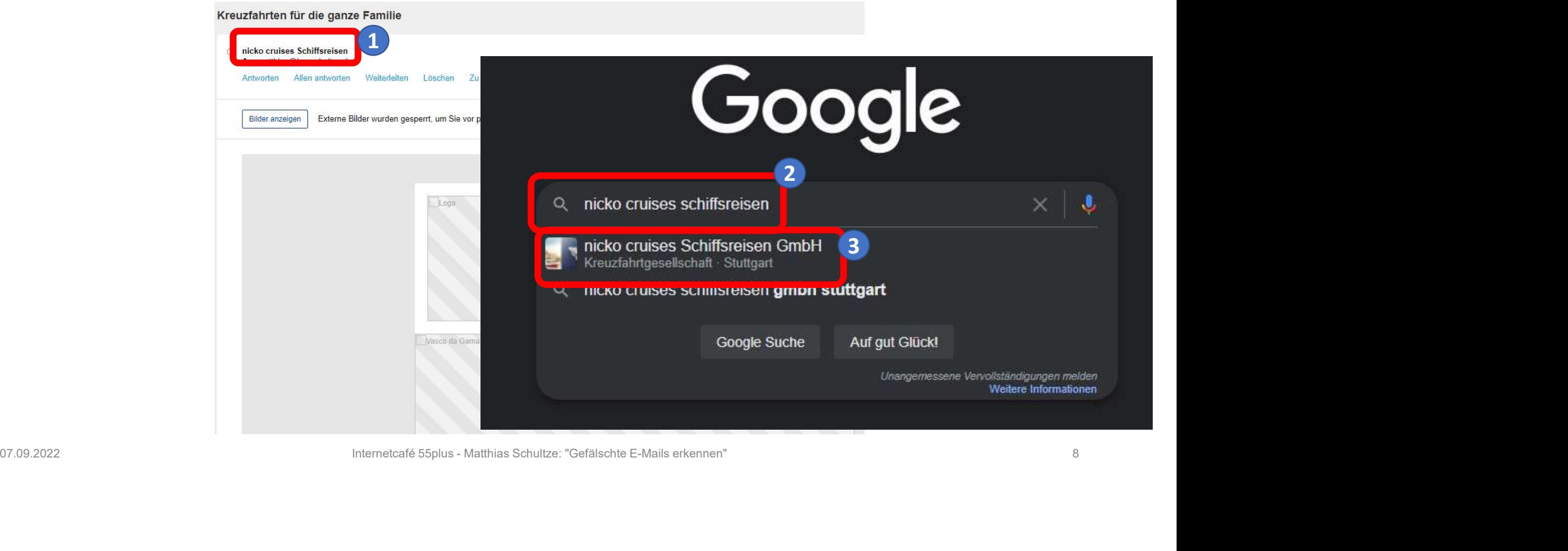

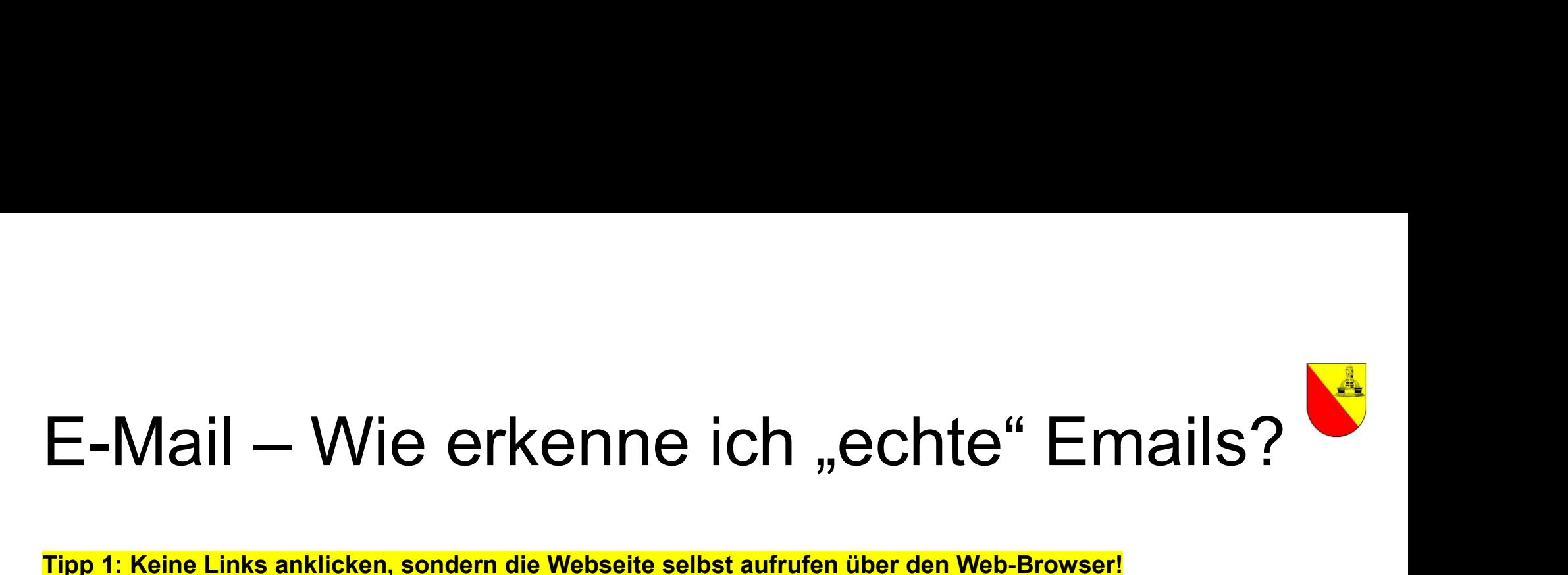

### Tipp 1: Keine Links anklicken, sondern die Webseite selbst aufrufen über den Web-Browser!

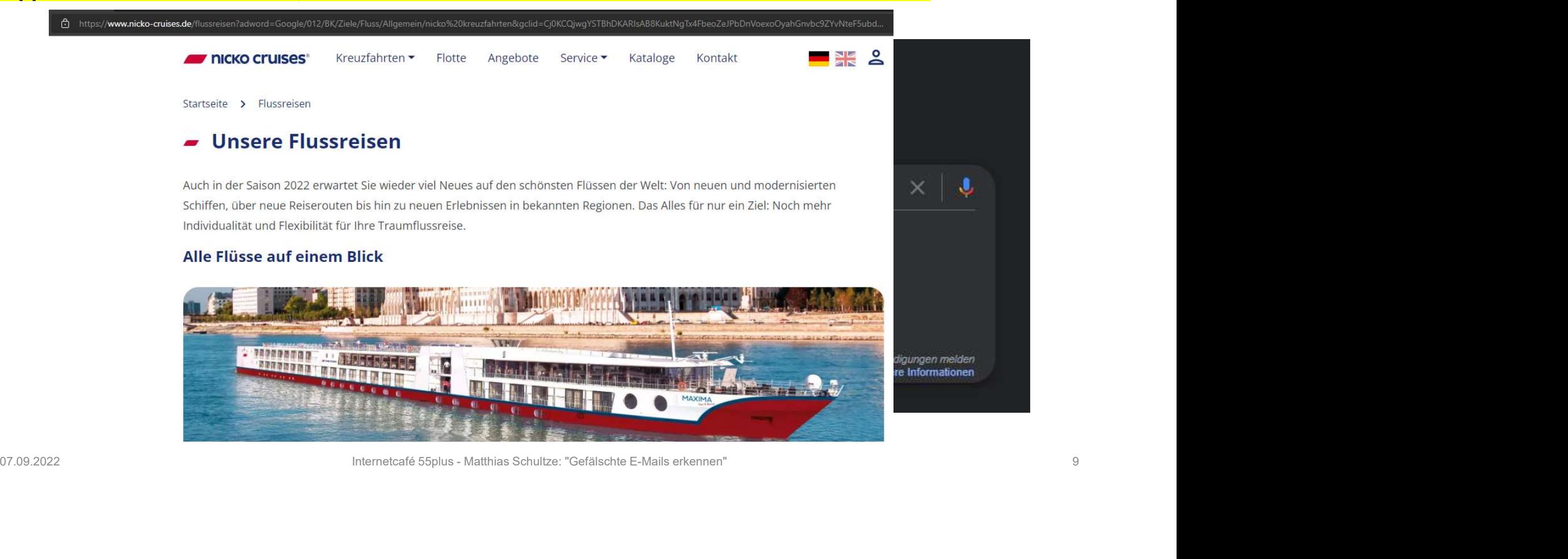

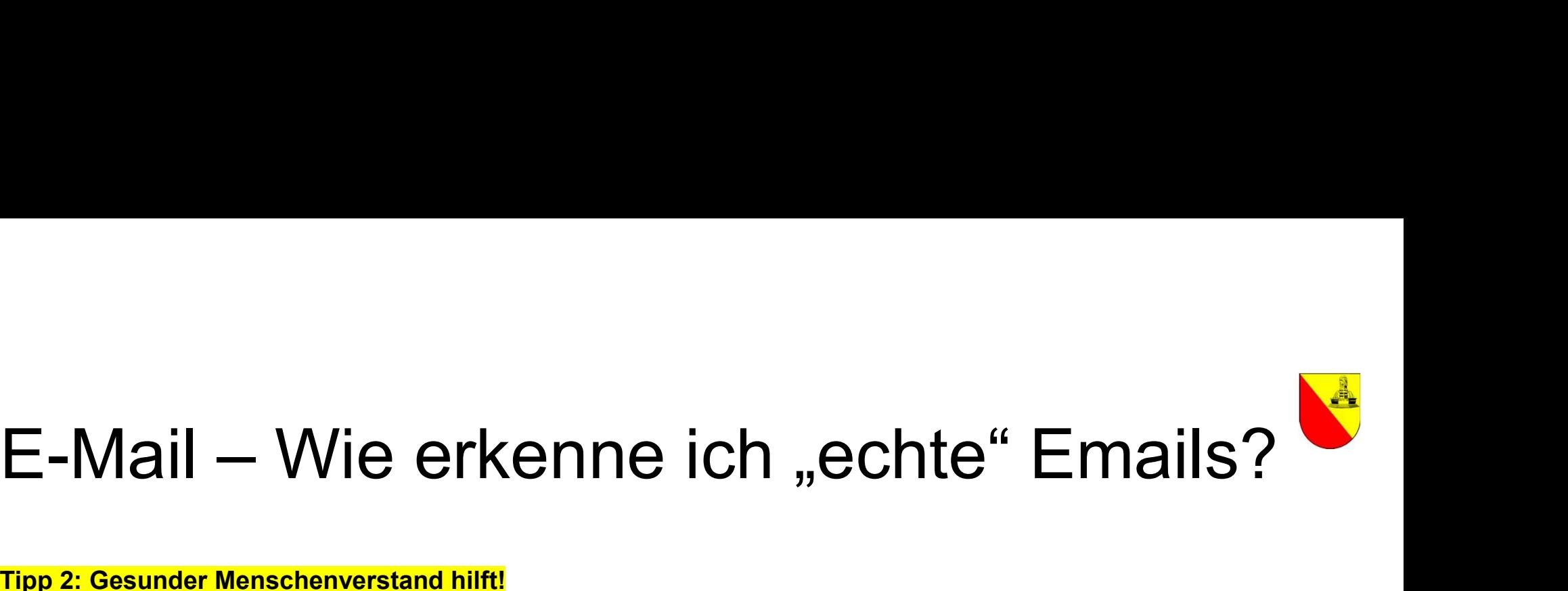

### Tipp 2: Gesunder Menschenverstand hilft!

**Nicolas Berggruen** 

**An Recipients**<br>
Antworten Allen antworten Wellerfelten Löschen Zu sicheren Absendern hinzufügen Zu blocklerten Absendern hinzufügen<br>
Hello i am Dietman Hopp the CEO of Dietman Hopp & family holdings. On behalf of my comp

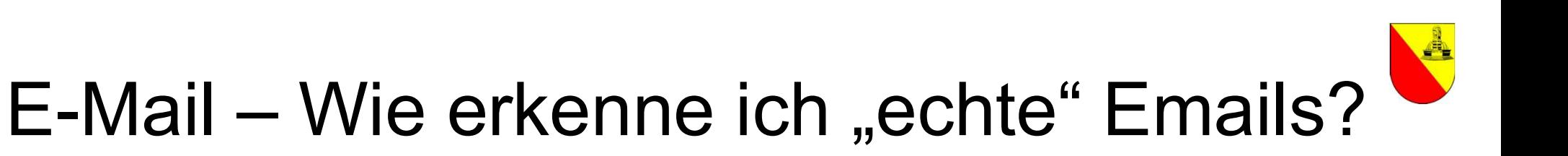

### Und gleich nochmal Tipp 2: Gesunder Menschenverstand hilft!

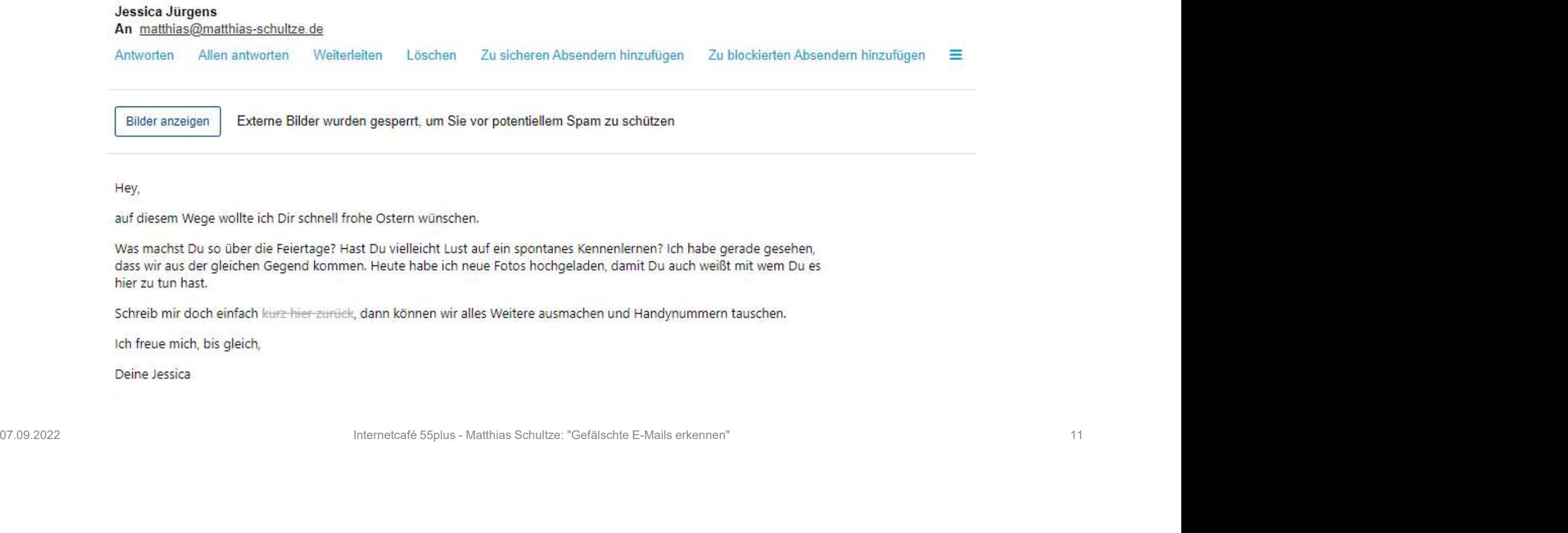

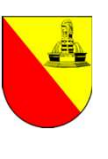

# $E$ -Mail – Wie erkenne ich "echte" Emails?

### Tipp 3: Den "wahren Absender" erkennen mit "Mouse over"!

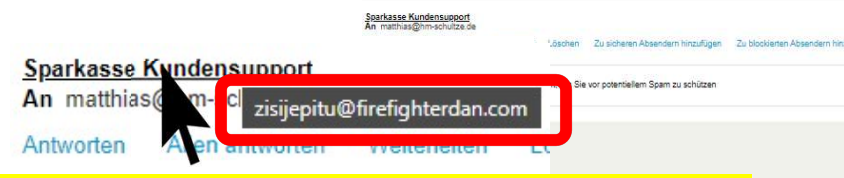

Den Maus-Zeiger auf den Absendernamen bewegen, nicht Dies ist eine neu angewendete Technik, welche von unseren Spezialisten bereits anklicken, zeigt die Emailadresse hinter dem Absendernamen.

Damit die Sicherheit Ihres Sparkassen Kontos auf dem höchstem Niveau garantiert werden kann, hat unsere IT-Kundenabteilung das neue Sparkassen

07.09.2022<br>
Antworder **Computer Schultzer Schultzer Computer Schultzer Schultzer Schultzer Schultzer Schultzer Schultzer<br>
2022 | Antwickler Computer Schultzer Schultzer Schultzer Schultzer Schultzer Schultzer Schultzer Sc** 

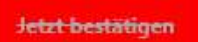

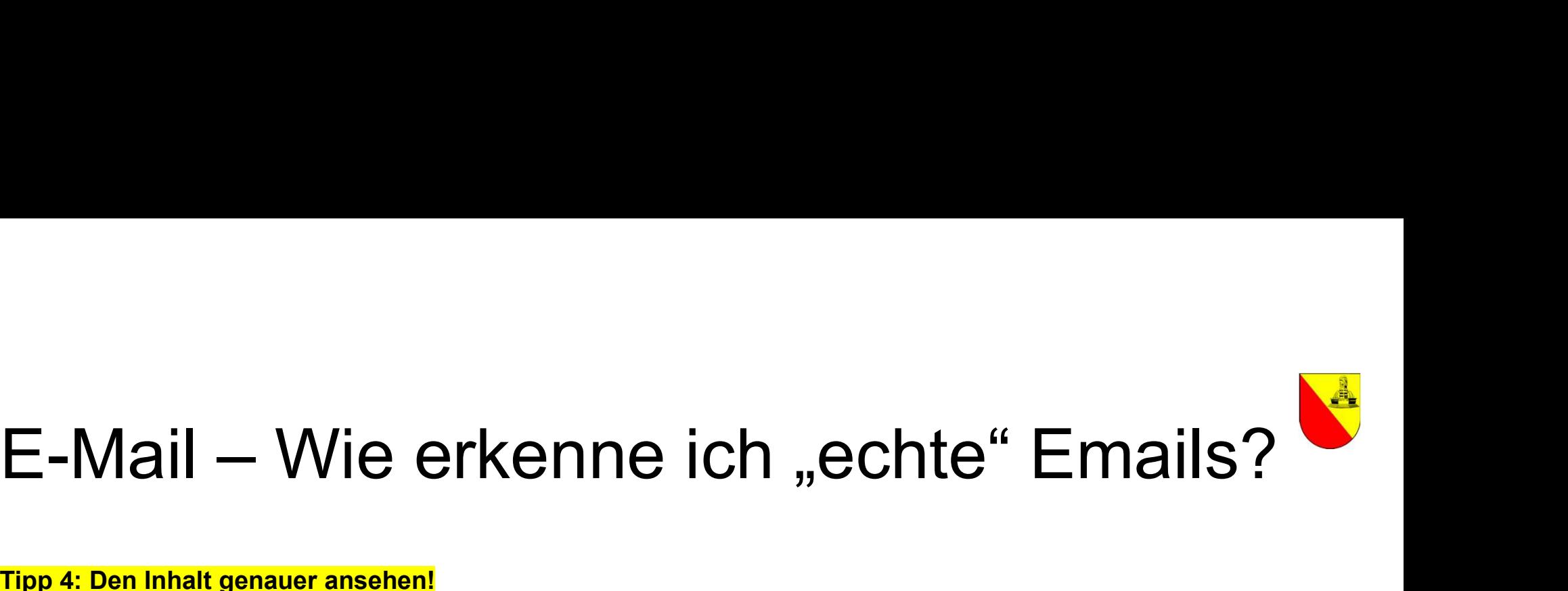

### Tipp 4: Den Inhalt genauer ansehen!

+ Benachrichtigungen: Zoll-Kundendienst **12.0022**<br>  $\frac{1}{2}$ <br>  $\frac{1}{2}$ <br>

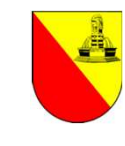

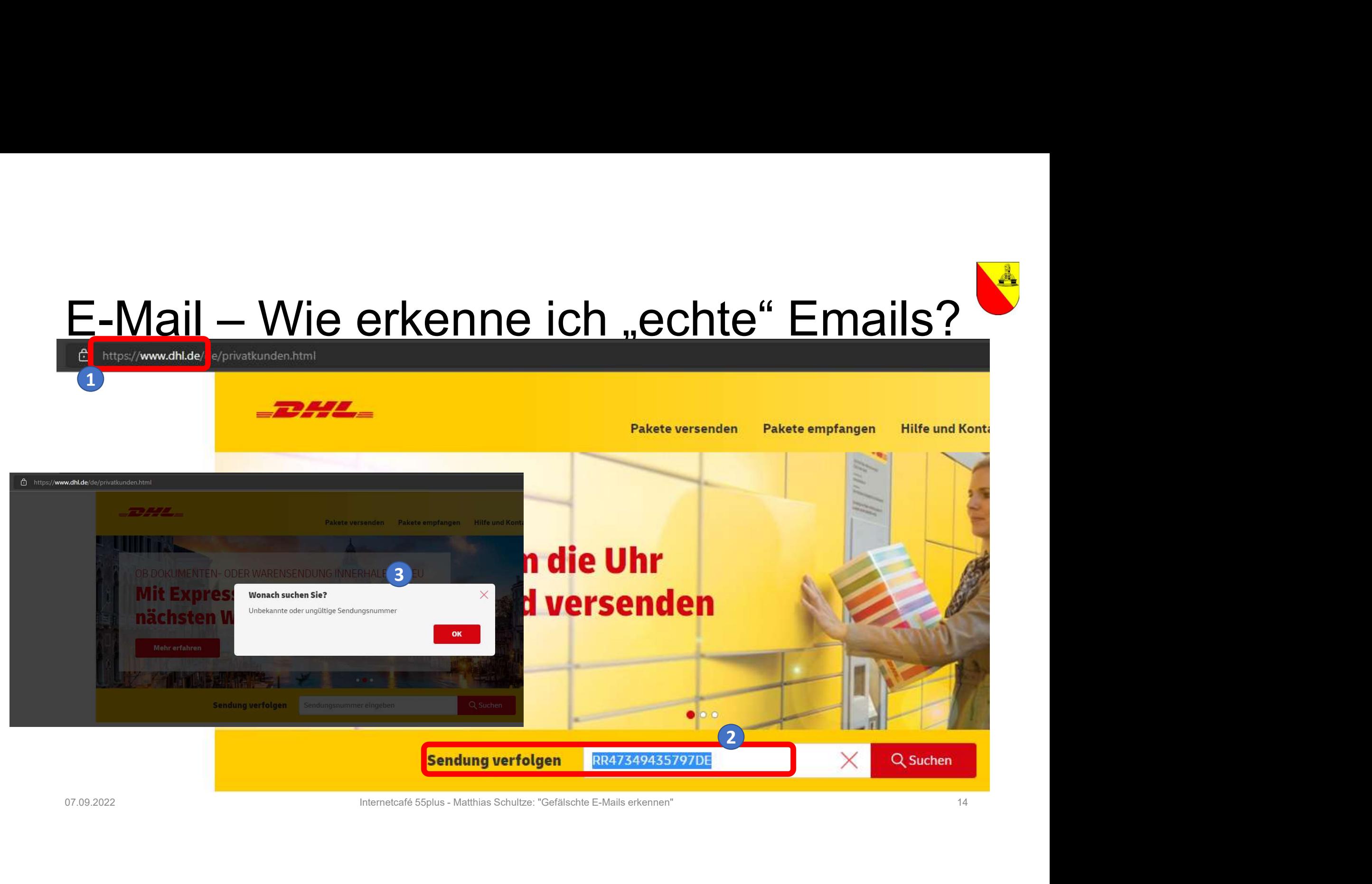

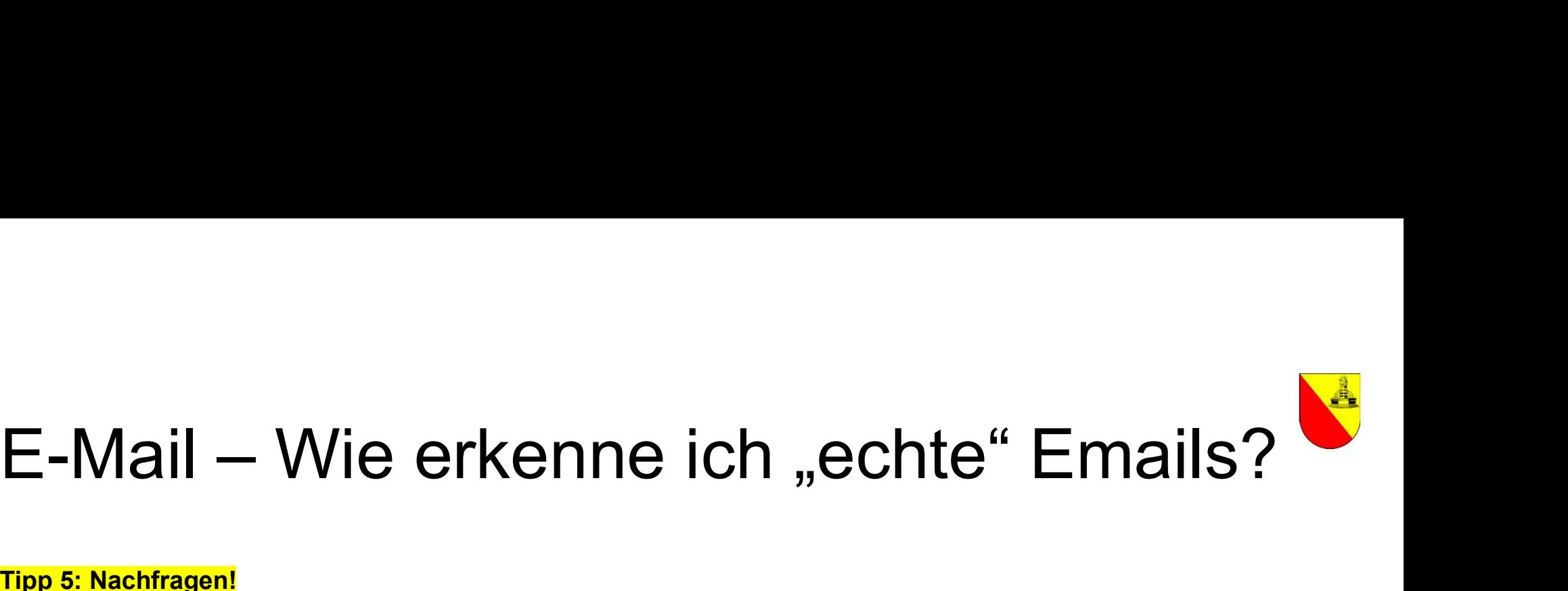

### Tipp 5: Nachfragen!

+ Benachrichtigungen: Zoll-Kundendienst

O Matters have the actual states of the states of the states of the states of the states of the states of the states of the states of the states of the states of the states of the states of the states of the states of the

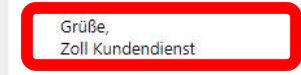

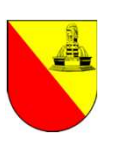

### $E$ -Mail – Wie erkenne ich "echte" Emails? Tipp 5: Nachfragen! An info.privat@zoll.de Zu sicheren Absendern hinzufügen Zu blockierten Absendern hinzufügen Antworten Allen antworten Weiterleiten Löschen = 07.09.2022 Internetcafé 55plus - Matthias Schultze: "Gefälschte E-Mails erkennen" 16

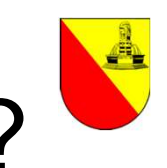

# $E$ -Mail – Wie erkenne ich "echte" Emails?

Tipp 5: Nachfragen! Re: [Ticket#2022021803000363] [EXTERN] Fwd: + Benachrichtigungen: Zoll-Kundendienst

### **Auskunft privat**  $\bigcirc$

An mathlias@machultze.de <br>
Addression - Matthew Hern Schultze: Wellachslies - Löschern - Zu sicheren Absendern hinzulügen - Zu biockierten Absendern hinzulügen - E<br>
Sehr geehrter Hern Schultze: "Gefälschte E-Mail Die E-Ma

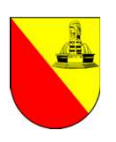

# E-Mail — Tipp 6 für Technik-Freaks<br>• Neben dem eigentlichen Nachrichtentext (den wir im E-Mail-Programm oder Webmailer angezeigt bekommen).

- فيه<br>• Neben dem eigentlichen Nachrichtentext (den wir im E-Mail-Programm oder Webmailer angezeigt bekommen),<br>• Neben dem eigentlichen Nachrichtentext (den wir im E-Mail-Programm oder Webmailer angezeigt bekommen),<br>• Diese hat eine E-Mail noch den sog. "Header" (deutsch: Kopfzeile, manchmal auch als "Quelltext" bezeichnet).
- E-Mail Tipp 6 für Technik-Freaks<br>• Neben dem eigentlichen Nachrichtentext (den wir im E-Mail-Programm oder Webmailer angezeigt bekommen),<br>• Diesen können Sie sich über das E-Mail-Programm oder den Webmailer anzeigen lass es leider oft nicht möglich, den Header auszulesen!  $\mathbf{E}\text{-Mail}-\mathbf{Tipp}\text{ 6 für Technik-FreakS}$ <br>• Neben dem eigentlichen Nachrichtentext (den wir im E-Mail-Programm oder Webmailer angezeigt bekommen),<br>• Diesen Können Sie sich über das E-Mail-Programm oder den Webmailer anzeigen lassen.
- entnehmen, die sonst nicht sichtbar wären.
- 
- $\mathbf{E}\text{-}\mathbf{M}\mathbf{a}\mathbf{i}|$  Tipp 6 für Technik-Freaks<br>
 Neben dem eigentlichen Nachrichtentext (den wir im E-Mail-Programm oder Webmailer angezeigt bekomme<br>
hat eine E-Mail noch den sog. "Header" (deutsch: Kopfzeile, man  $E-\text{Mail}-\text{Tipp B} \text{ G für Technik} - \text{Freadks}$ <br>• Neben dem eigentlichen Nachrichtentext (den wir im E-Mail-Programm oder Webmailer angezeigt bekommen),<br>• Diesen können Sie sich über das E-Mail-Programm oder den Webmailer anzeigen las verschickt wurde. Stimmt dieser Mailserver nicht mit der E-Mailadresse überein, dann ist die Wahrscheinlichkeit hoch, dass es sich um eine bösartige E-Mail handelt. Consert Norther Joe Schultz Hander Liverature Togliantin due the Weblinder and Eugen Tassen. Fur Unital priorities is the Channel Hander Romer Schultzer P. Dem Header Romen Sie Informationen zum Empfänger, Absender sowie d

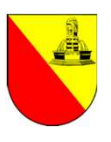

1

# E-Mail – Tipp 6 für Technik-Freaks

### Tipp 7: Analyse der IP-Adresse des Absenders!

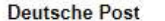

An matthias@matthias-schultze.de

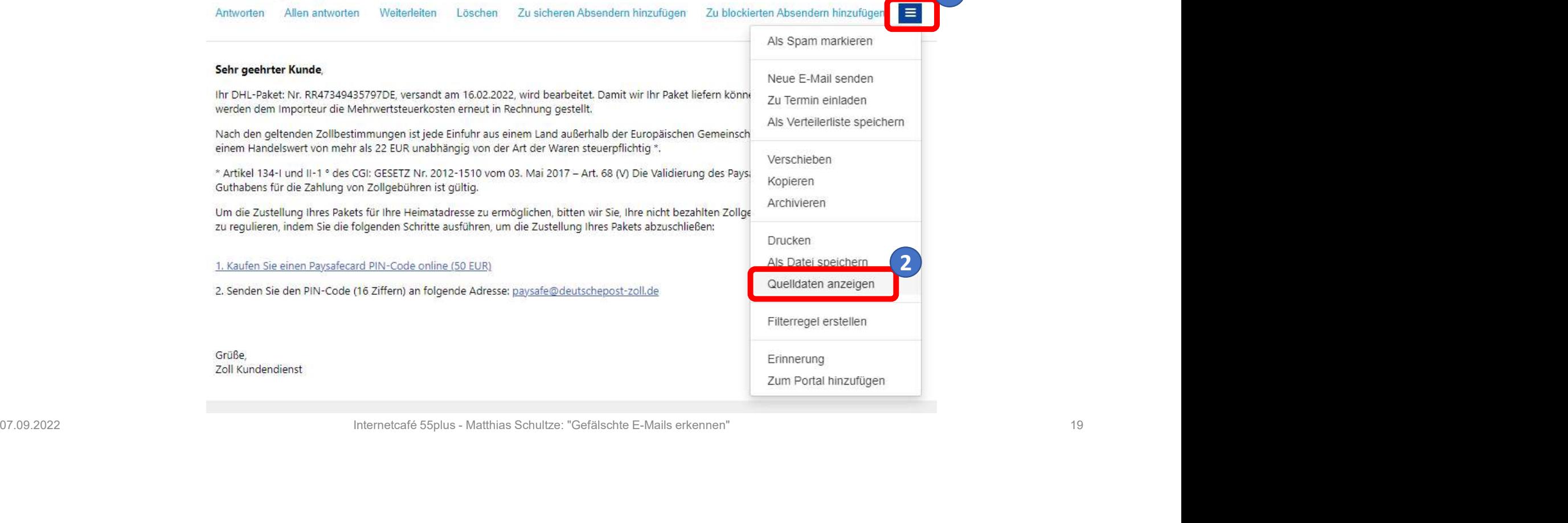

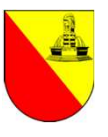

# E-Mail — Tipp 6 für Technik-Freaks

Tipp 7: Analyse der II E-Mail-Quelldaten: + Benachrichtigungen: Zoll-Kundendienst Received: from eutschepost.de [104.219.73.30] by mx kundenserver.de **INDERICATORIZATIVE 2.192.671)** with **EXAMPLE ANGINES** is a 1N7AuA-10LKZ62HaG-017Qlk for emailer spin and one of the proposition of the control of the particle in the control of the section of the control of the spin and the spin and the spin and the spin and the spin and the matthias Schultze:  $\frac{1}{2}$  Relevant ist die am weitesten untenstehende "Received: from"-Angabe mit der dahinterstehenden IP-Adresse in eckigen Klammern [ ].

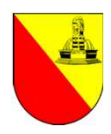

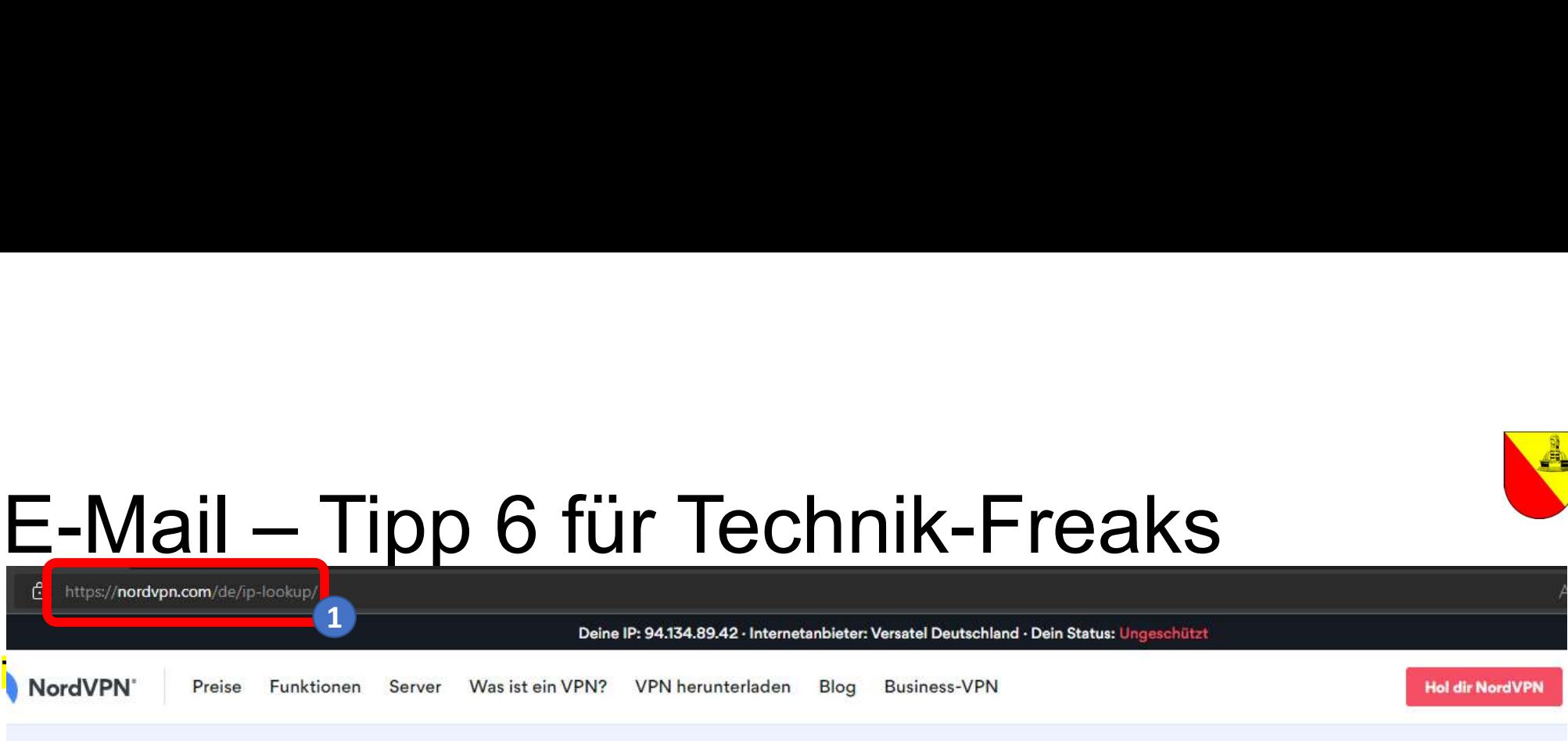

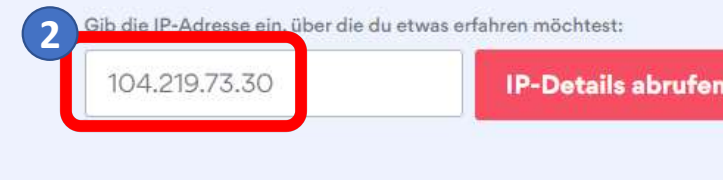

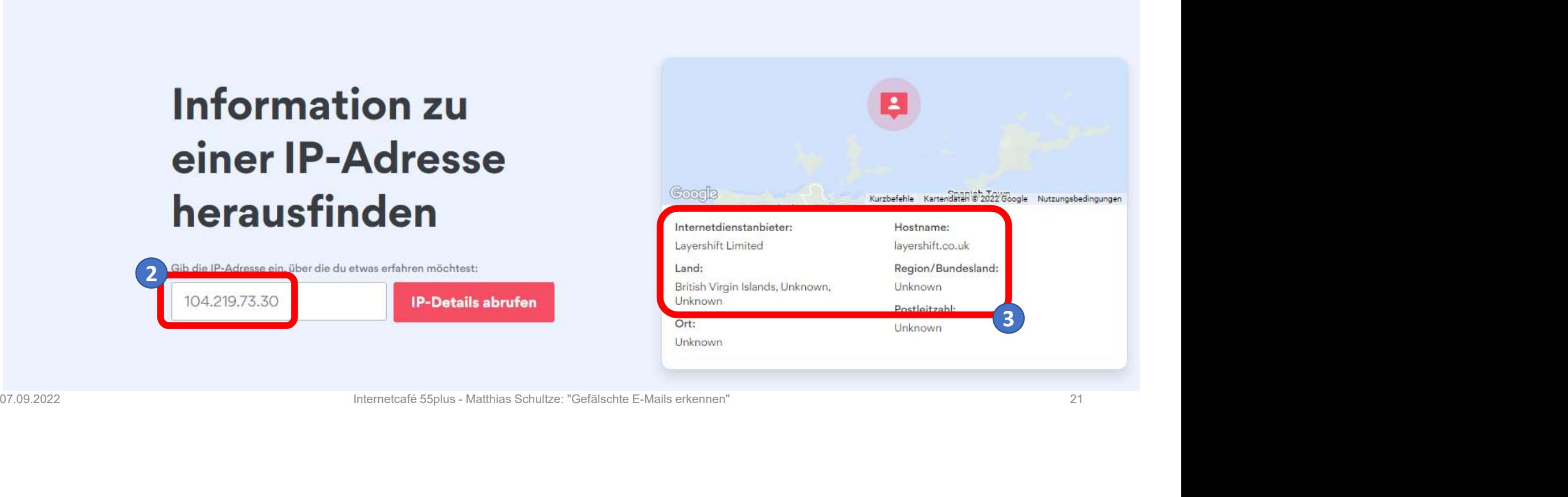

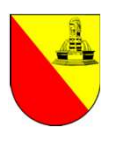

### E-Mail — Hilfreiche Links<br>Allgemeine Infos der Verbraucherzentrale rund um das Thema "Gefahren bei E-Mails" E-Mail — Hilfreiche Links<br>Allgemeine Infos der Verbraucherzentrale rund um das Thema "Ge<br>• Phishing-Radar: Aktuelle Warnungen<br>• Spam: E-Mail-Müll im Internet<br>• Spam: E-Mail-Müll im Internet<br>• https://www.verbraucherzentral E-Mail — Hilfreichel Chel<br>Allgemeine Infos der Verbraucherzentrale rund um da:<br>• Phishing-Radar: Aktuelle Warnungen<br>• Spam: E-Mail-Müll im Internet<br>• Spam: E-Mail-Müll im Internet<br>• Erfundene Rechnungen kommen mit echten D E-Mail — Hilfreiche und um das Thema "Gefahren III"<br>
Allgemeine Infos der Verbraucherzentrale rund um das Thema "Gefahren I<br>
• Phishing-Radar: Aktuelle Warnungen<br>
• Spam: E-Mail-Müll im Internet<br>
• Spam: E-Mail-Müll im Int

Allgemeine Infos der Verbraucherzentrale rund um das Thema "Gefahren bei E-Mails"

- https://www.verbraucherzentrale.de/wissen/digitale-welt/phishingradar/phishingradar-aktuelle-warnungen-6059
- https://www.verbraucherzentrale.de/wissen/digitale-welt/phishingradar/spam-emailmuell-im-internet-10757
- https://www.verbraucherzentrale.de/wissen/digitale-welt/onlinehandel/erfundene-rechnungen-kommen-mit-echten-daten-per-email-35975
- Mail Hilfreiche rund um das Thema "Gefahren bei E-Mails"<br>
 Phishing-Radar: Aktuelle Warnungen<br>
 Phishing-Radar: Aktuelle Warnungen<br>
 Spam: E-Mail-Müll im Internet<br>
 Spam: E-Mail-Müll im Internet<br>
 Spam: E-Mail-Mü https://www.verbraucherzentrale.de/wissen/vertraege-reklamation/abzocke/erpressung-per-email-angeblich-porno-geguckt-und-kamera-gehackt-29927 • "Prinching-Radar: Aktuelle Warnungen<br>• "Phishing-Radar: Aktuelle Warnungen<br>• "Sthishing-Radar: Aktuelle Warnungen<br>• "Spam: E-Mail-Müll im Internet<br>• Spam: E-Mail-Müll im Internet<br>• Spam: E-Mail-Müll im Internet<br>• Spam: 07.09.2022 Internetcal Constrainers and the sympathy internet internet internet<br>
1978. Compare Rechnungen kommen mit echten Daten per E-Mail<br>
1978. Erfundene Rechnungen kommen mit echten Daten per E-Mail<br>
1978. Erkensung p
- https://www.verbraucherzentrale.de/wissen/digitale-welt/datenschutz/tasche-verloren-hilferufe-per-email-von-angeblichen-freunden-43823#

### Fragen?

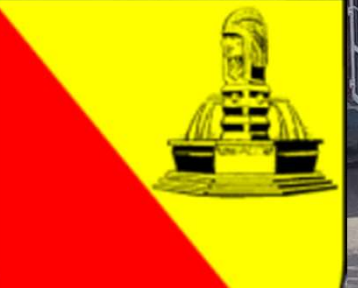

INTERNETCAFÉ 55PLUS-SÜDWERK

ein ehrenamtliches Angebot der Bürger-Gesellschaft der Südstadt e.V. in Karlsruhe